#### **NC Online Application Registration Form**

#### **Step 1:**

Click on 'Apply for New Connection' option. Screenshot attached

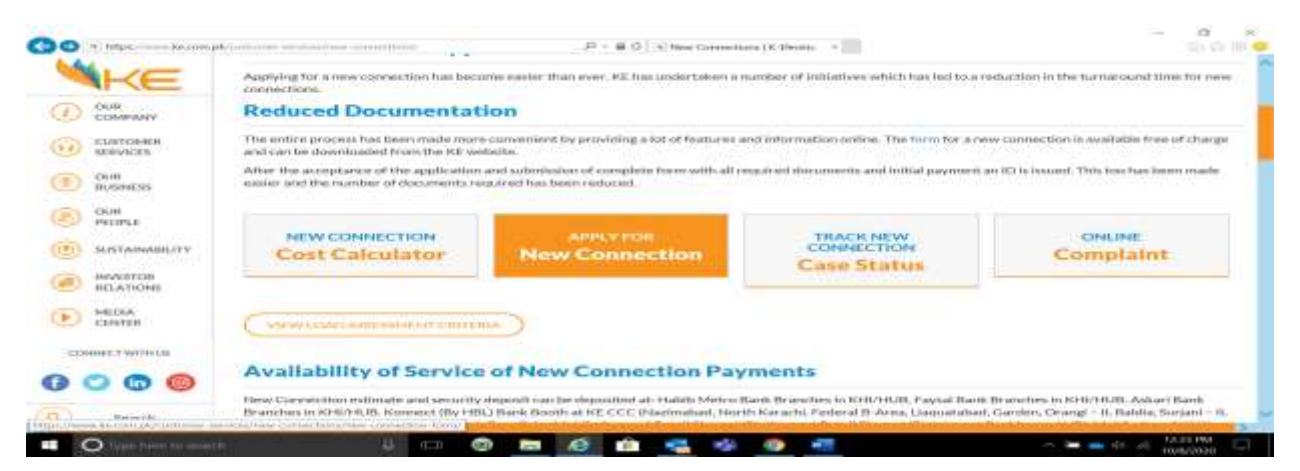

 $\checkmark$ 

#### **Step 2:**

choose type of premises:

## عمادت/ احاطے کی قسم: \* Type of Premises

**Select Premise** 

#### **Step 3:**

Choose type of connection:

كنكشن كي فسم: \* Type of Connection

## **Step 4:**

Choose meter type: (For Single Meter=4KW, Three Phase=1 to 39KW, CTO Meter=40 to 399 (Incase of Commercial/Industrial connection/Residential+Commercial) & if you require PMT then select CTO Meter and specify the load requirement.

### **Meter Type Residential**

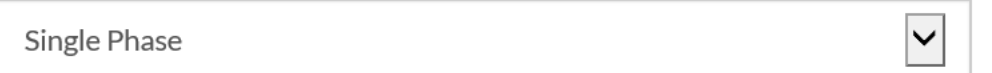

### **Step 5:**

Write quantity/number of Meter Required. If you are not sure then type 1.

## **Number of Meter Required مطلوبہ میٹر کی تعداد**

#### **Step 6:**

Choose nearest IBC:

کے ای کا قریبی دفتر \* Nearest IBC

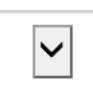

### **Step 7:**

Choose Title of applied customer:

### Title\*

Mr.

#### **Step 8:**

Write name of applied applicant in below box: (as per the CNIC)

```
درخواست گزار کا نام "Applicant Name
```
#### **Step 9:**

Write father's/Husband name of applied applicant in below box: (as per the CNIC)

```
والد/شوبر كانام "Father's/Husband Name
```
#### **Step 10:**

Write CNIC No. of applied applicant in below box:

ENIC Number (without dashes) \* فومى شناختى كار ثن مبر \* \* (

### **Step 11:**

Choose profession:

## بِیشہ / کاروبار \* Profession/Occupation

Other

 $\vert\mathbf{v}\vert$ 

### **Step 12:**

Write Residence (PTCL) Contact No. (This is optional)

Phone (Residence) فون ربائش كاه

#### **Step 13:**

Write Cell/Mobile No of Applicant:

**Phone (Mobile) \* موبانل نمبر** 

#### **Step 14:**

Write address for Correspondence of applicant: (Residential/Office) do not write project address rather than the project name.

رابطے کا پتہ \* Address for Correspondence

#### **Step 15:**

Write email address for Correspondence of applicant: (Personal/Official)

# ای میل اڈریس \* Email Address

#### **Step 16:**

Write NTN No. of applicant: (This is optional)

## این ٹی این نمبر NTN

#### **Connection Details Required:**

### **Step 17:**

Write address where Connection is required:

پتہ جہاں کنکشن کی ضرورت ہے \* Address where Connection is required

#### **Step 18:**

Write Nearest/Existing KE Account Number 13digits:

موجوده\ فريب ترين \* Nearest/Existing KE Account Number 13digits ميٹر نمبر

### **Step 19:**

Write Area of the premise in Sq.Yds ( as per documents submitted)

## كل رقبہ (زمين\پلاٹ ) \*Area of the premise Sq.Yds

### **Step 20:**

Write load as you required:

كل مطلوبہ لوڈ \*Load Required

#### **Step 21:**

If you need Undertaking format/Template, please click to download:

# **For download New Connectin checklist and Undertakings** format/Template

### **Click Here**

<sup>1</sup> Clear attested photocopies (by any Govt. Officer) of all asterik marked points.

<sup>2</sup> Please upload pdf type file with size less than 5MB only.

<sup>3</sup> CNIC and Proof of Ownership is mandatory to proceed.

<sup>4</sup> In case of any help required while filling out the form, please contact us on 118.

### **Step 22:**

Please upload all required documents mentioned in website in PDF format.

"Valid CNIC

Valid CNICs of two witnesses (Both CNICs need to be in one PDF Document.)

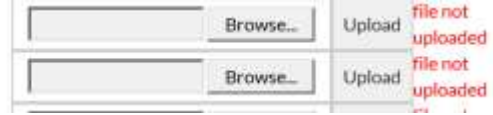

#### **Step 23:**

Type the characters you see in the image:

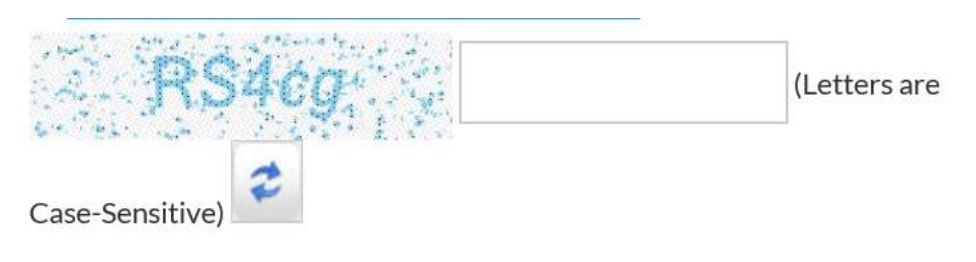

#### **Step 24:**

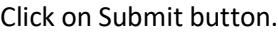

#### Disclaimer:

Disclaimer: I / we agree that the information provided above is accurate and verified. If at any instance any of the information is found to be inaccurate or false, the ID provided to me would be cancelled immediately without any intimation to me. Also, I would submit any and all such further information / documents as are requested by KE from time to time for the purpose of this application

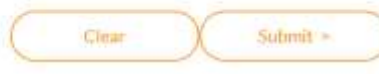